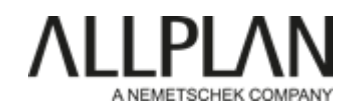

# **Anleitung zur Verwendung des PythonParts AttributeWorkflow**

Voraussetzung: Allplan Version 2022

## Bestandteile:

Setup Datei (**AttributeWorkflow.exe**) zur Installation des PythonParts und Ablegen der zugehöriger Excel Vorlage (**Schema\_AttributeWorkflow.xlxs**)

## Installation:

Bei der Setup Datei handelt es sich um ein selbst ausführendes File, das per Doppelklick gestartet werden kann. Dadurch werden alle zugehörigen Dateien in die entsprechenden Allplan Verzeichnisse kopiert und stehen nach einem Neustart zur Verfügung.

Die Excel Datei wird damit ebenfalls in das Allplan Verzeichnis **(…\Allplan** 

**2022\Std\Library\PythonParts\Attributhandling**) kopiert und kann anschließend an eine beliebige Stelle auf dem Rechner kopiert bzw. verschoben werden.

# Funktionalität:

Der gesamte Attribut bezogene Workflow besteht aus **3 Einzelschritten**, die mit Hilfe des PythonParts weitgehend automatisiert abgearbeitet werden können:

- Anlegen der benötigten Attribute in Allplan
- Zuweisung von Attributen an ausgewählte Objekte
- Erstellen eines angepassten Attributmapping für den IFC Export

Als Grundlage hierfür dient eine **Excel Datei**, die gemäß dem zur Verfügung gestellten Schema, das beim Setup zentral abgelegt wird, aufgebaut sein muss und auf die bei der Ausführung des PythonParts zurückgegriffen wird.

# Vorbereitung:

In die Excel Datei werden im Vorfeld alle Informationen eingetragen, die anschließend über das PythonPart nach Allplan übergeben und angewandt werden. Dazu enthält die Datei analog der Workflow Schritte die 3 Einzelblätter:

- Definition
- Zuweisung
- Mapping

mit den jeweils zugehörigen Spalten und Feldern, deren Anordnung und Überschriften NICHT geändert werden dürfen.

• **Definition**:

dient zur Eingabe der Parameter zur **Erzeugung von Attributen** und ist von der Syntax her mit derjenigen in Allplan identisch. In den **Spalten H – K** können **Vorschlagswerte** für ein Pull down eingetragen werden

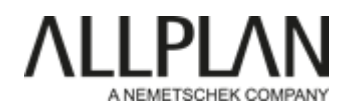

 $III$  AttVore

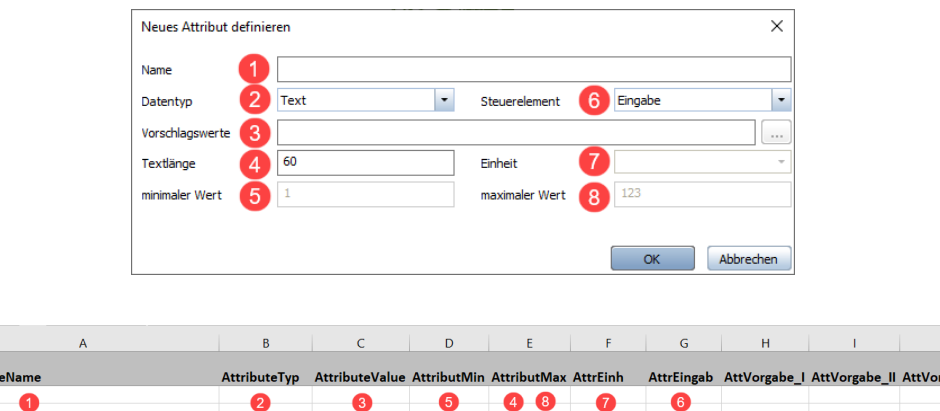

#### • **Zuweisung**:

dient zur **Festlegung des Filters** und der **Attributpaare**, die allen Objekten zugewiesen werden sollen, die die Filterbedingungen erfüllen. Als **Filterkriterium** dient analog zum **Attributfilter** in Allplan das in der Spalte **Kenner** eingetragene Attribut in Kombination mit den in der Spalte **Wert** eingetragenen Angaben. Die zuzuweisenden Attributpaare bestehen aus dem Namen und gegebenenfalls einer Wertausprägung. Wird kein Wert eingetragen, so wird nur das Attribut ohne Wert angehängt.

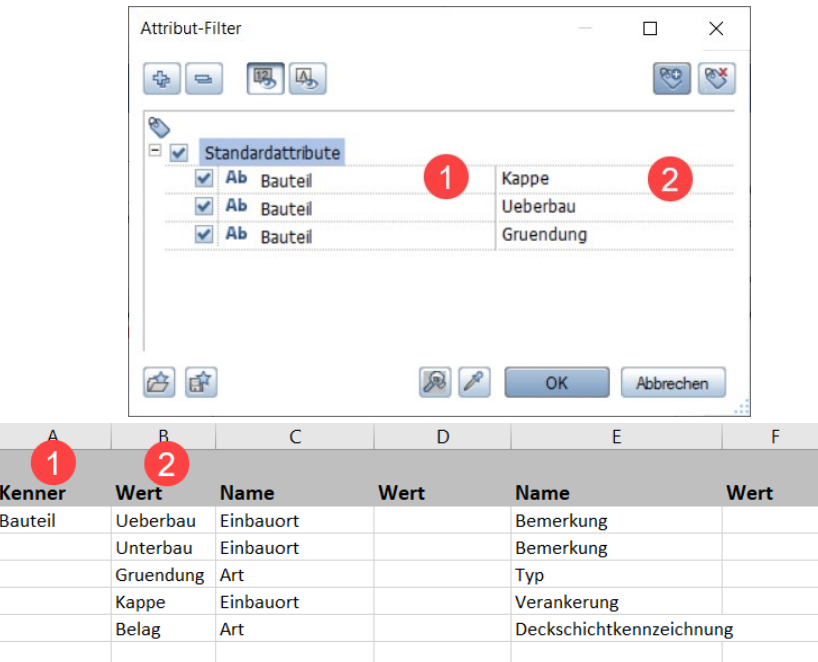

#### • **Mapping**:

Dient zur Festlegung der einzelnen Zeilen in einer **Mappingdatei (\*.cfg),** die beim Export nach IFC in den Einstellungen hinterlegt werden kann. Der Aufbau ist weitgehend identisch mit derjenigen in der zugehörigen Eingabemaske in Allplan

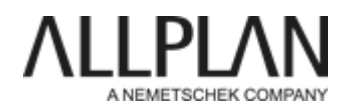

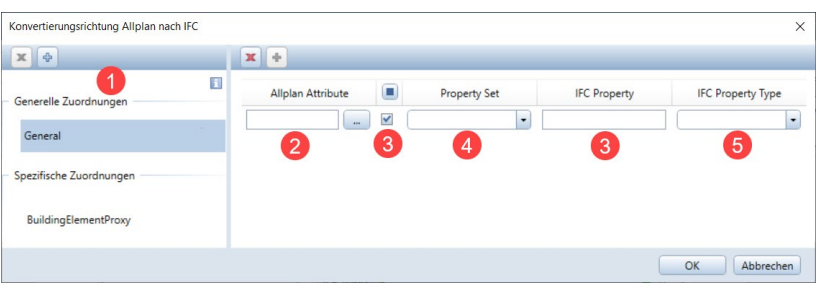

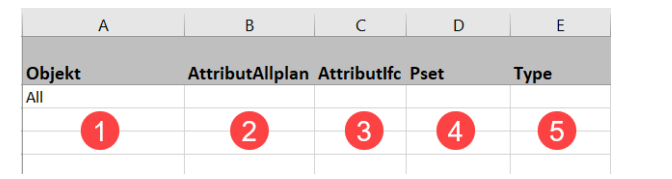

Die **Spalte C (AttributIfc)** hat dabei eine spezielle Syntax:

- nur wenn der Attributname in IFC von demjenigen in Allplan abweichen soll, ist hier ein separater Eintrag notwendig
- wird dagegen nichts eingetragen, dann bleibt der Allplan Attributname erhalten
- soll ein Attribut generell nicht übergeben werden, dann wird hier ein "X" eingetragen

### Workflow:

Das PythonPart wird direkt aus Allplan über die **Palette Bibliothek** gestartet, hier ist es im bei der Installation erstellten Unterordner **Attributhandling** (Büro -> PythonParts -> Attributhandling) zu finden.

PythonParts werden generell durch **Doppelklick** auf den Eintrag gestartet, damit wird die zugehörige Eigenschaftenpalette eingeblendet und das hinterlegte Skript ausgeführt.

Die Palette ist analog dem Gesamtworkflow in die drei Schritte:

- Definition
- Zuweisung
- Mapping

gegliedert und enthält im oberen Bereich zwei **zentrale Schaltflächen** zum **Einlesen der Excel Datei** mit den Parametern und zum **Abspeichern der** darin erzeugten **Mappingdatei**. Der erste Schritt stellt dabei immer das Einlesen der Excel Datei dar, anschließend können die einzelnen Workflowschritte ausgeführt werden.

Sie können sowohl nacheinander als auch separat und unabhängig voneinander ausgeführt werden.